# **PA Plainfield Area<br>PL Public Library**

15025 S. Illinois St., Plainfield, IL 60544 www.papl.info | 815-436-6639

## **Amazon Fire TV**

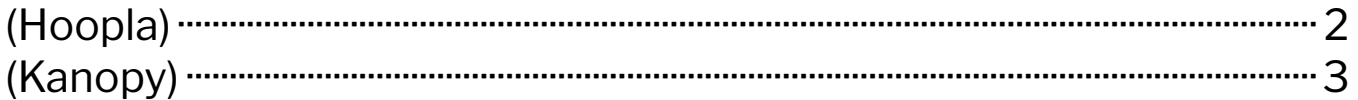

**Device** 

**Guide** 

## **Apple TV**

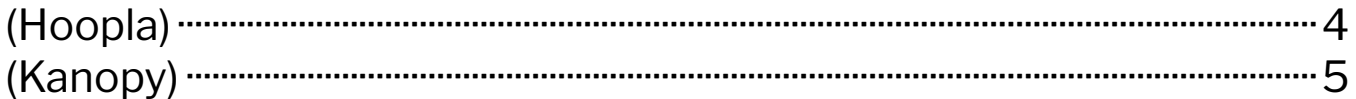

### **Chromecast**

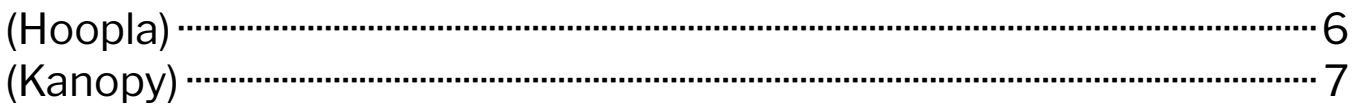

## **Roku**

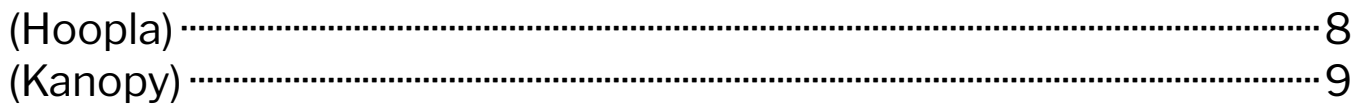

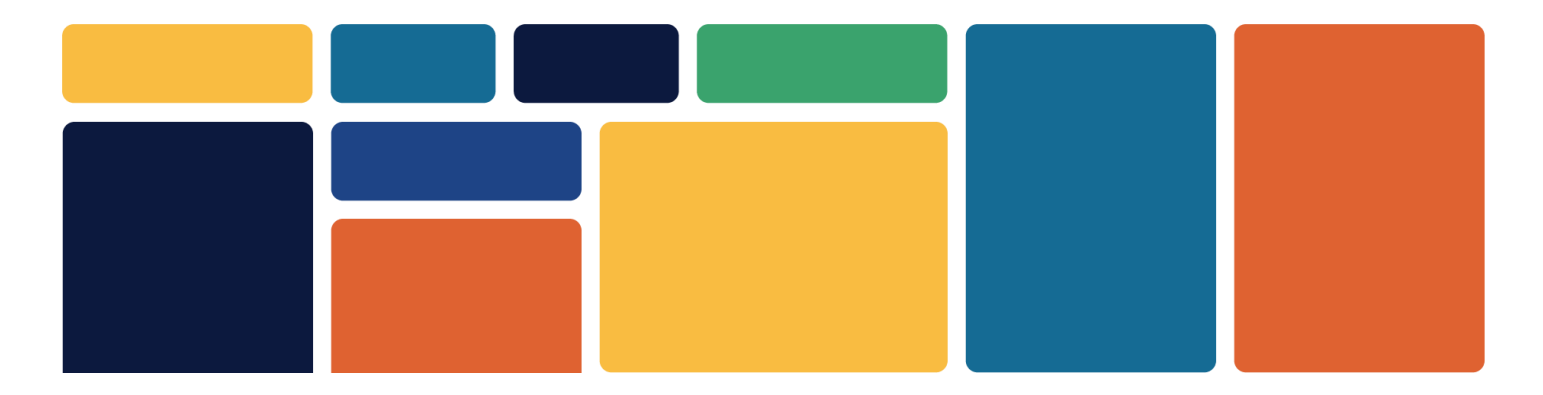

## Amazon Fire TV - Hoopla

- *Movies*
- *TV Show Episodes*
- *6 titles per month*
- *3 day loan period*

#### Create a Hoopla Account

- 1. If you do not already have a Hoopla account, visit **www.hoopladigital.com** to create one. You will need to provide your email, a password, and your library card number.
- 2. From now on, you will use your email and password to sign into your Hoopla account on any device.

#### Add the Hoopla Streaming Channel to Your Fire TV

- 1. From your Fire TV home screen, use the **Search** function to find and select **Hoopla**. Then select **Get** and then **Open**.
- 2. A blue screen will appear with a **Verification Code**.
- 3. Open a web browser on a computer, tablet, or smart phone and visit **www.hoopladigital.com/link**. Sign into your Hoopla account and enter the **Verification Code** that appeared on your TV screen.

#### Stream Movies and TV Show Episodes

- 1. **Browse** and **Search** for movies and TV episodes to watch. You can stream 6 titles a month (each individual TV show episode counts as one title).
- 2. To stream a title, select it from the menu. Then select **Borrow**.
- 3. To watch your borrowed title, select **Play**.
- 4. A title will automatically return at the end of its loan period. There are no late fees.

## Amazon Fire TV - Kanopy

- *Movies*
- *Documentaries*
- *8 play credits per month*
- *3 day loan period*

#### Create a Kanopy Account

- 1. If you do not already have a Kanopy account, visit **www.kanopy.com** to create one. You will need to provide your email, a password, and your library card number.
- 2. From now on, you will use your email and password to sign into your Kanopy account on any device.

#### Add the Kanopy Streaming Channel to Your Fire TV

- 1. From your Fire TV home screen, use the **Search** function to find and select **Kanopy**. Then select **Get** and then **Open**.
- 2. Select **Settings** at the top of the screen. Then select **Link My Account**. A **Verification Code** will appear on the screen.
- 3. Open a web browser and visit **www.kanopy.com/link**. Sign into your Kanopy account and then enter the **Verification Code**.

- 1. **Browse** and **Search** for titles to watch. You have 8 play credits per month. 1 play credit = 1 borrowed title.
- 2. To stream a title, select it and then select the **Play** button.
- 3. Titles automatically return and there are no late fees.
- 4. Select **Go to Kanopy Kids** to browse child-friendly titles only. Kids titles do not use play credits.

# Apple TV - Hoopla

- *Movies & TV Shows*
- *Audiobooks & Music*
- *6 titles per month*
- *3 day loan period*

#### Create a Hoopla Account

- 1. If you do not already have a Hoopla account, visit **www.hoopladigital.com** to create one. You will need to provide your email, a password, and your library card number.
- 2. From now on, you will use your email and password to sign into your Hoopla account on any device.

#### Add the Hoopla Streaming Channel to Your Apple TV

- 1. Open the **App Store** and search for and select **Hoopla**. Select **Get** and then select **Open**.
- 2. A blue screen will appear with a **Verification Code**.
- 3. Open a web browser on a computer, tablet, or smart phone and visit **www.hoopladigital.com/link**. Sign into your Hoopla account and enter the **Verification Code** that appeared on your TV screen.

#### Stream Movies, TV Show Episodes, Audiobooks, and Music

- 1. **Browse** and **Search** for titles to enjoy. You can stream 6 titles a month (each individual TV show episode counts as one title).
- 2. To stream a title, select it from the menu. Then select **Borrow**.
- 3. To watch your borrowed title, select **Play**.
- 4. A title will automatically return at the end of its loan period. There are no late fees.

# Apple TV - Kanopy

- *Movies*
- *Documentaries*
- *8 play credits per month*
- *3 day loan period*

#### Create a Kanopy Account

- 1. If you do not already have a Kanopy account, visit **www.kanopy.com** to create one. You will need to provide your email, a password, and your library card number.
- 2. From now on, you will use your email and password to sign into your Kanopy account on any device.

#### Add the Kanopy Streaming Channel to Your Apple TV

- 1. Open the App Store and **Search** for and select **Kanopy**. Select **Get** and then select **Open**.
- 2. Visit **Settings** at the top of the screen. Then select **Link to My Kanopy Account**. A **Verification Code** will appear on the screen.
- 3. Open a web browser and visit **www.kanopy.com/link**. Sign into your Kanopy account and then enter the **Verification Code**.

- 1. **Browse** and **Search** for titles to watch. You have 8 play credits per month. 1 play credit = 1 borrowed title.
- 2. Select a title to learn more information about it. If you are ready to watch, select the **Play** button.
- 3. Titles automatically return and there are no late fees.
- 4. Select **Go to Kanopy Kids** to browse child-friendly titles only. Kids titles do not use play credits.

## Chromecast - Hoopla

- *Movies & TV Shows*
- *Audiobooks & Music*
- *6 titles per month*
- *3 day loan period*

#### Create a Hoopla Account

- 1. If you do not already have a Hoopla account, visit **www.hoopladigital.com** to create one. You will need to provide your email, a password, and your library card number.
- 2. From now on, you will use your email and password to sign into your Hoopla account on any device.

#### Cast Hoopla to Your TV

- 1. Make sure your Chromecast and your smartphone or tablet are connected to the same WiFi network.
- 2. Open the **Hoopla** app on your device. Tap the **Cast** button at the top right corner of your device screen and select your **Chromecast**. Your TV screen will display "Ready to cast."

#### Stream Movies, TV Show Episodes, Audiobooks, and Music

- 1. Use the app on your smartphone or tablet to **Browse** and **Search** for titles to enjoy. You can stream 6 titles a month (each individual TV show episode counts as one title).
- 2. To stream a title, select it from the menu. Then select **Borrow**.
- 3. To watch your borrowed title, select **Play**.
- 4. A title will automatically return at the end of its loan period. There are no late fees.

## Chromecast - Kanopy

- *Movies*
- *Documentaries*
- *8 play credits per month*
- *3 day loan period*

#### Create a Kanopy Account

- 1. If you do not already have a Kanopy account, visit **www.kanopy.com** to create one. You will need to provide your email, a password, and your library card number.
- 2. From now on, you will use your email and password to sign into your Kanopy account on any device.

#### Cast Kanopy to Your TV

- 1. Make sure your Chromecast and your smartphone or tablet are connected to the same WiFi network.
- 2. Open the **Kanopy** app on your device. Tap the **Cast** button at the top right corner of the screen and select your **Chromecast**. Your TV screen will display "Ready to cast."

- 1. Use the app on your smartphone or tablet to **Browse** and **Search** for titles to watch. You have 8 play credits per month. 1 play credit = 1 borrowed title.
- 2. Select a title to learn more information about it. If you are ready to watch, select the **Play** button.
- 3. Titles automatically return and there are no late fees.
- 4. Select **Go to Kanopy Kids** to browse child-friendly titles only. Kids titles do not use play credits.

## Roku - Hoopla

- *Movies*
- *TV Show Episodes*
- *6 titles per month*
- *3 day loan period*

#### Create a Hoopla Account

- 1. If you do not already have a Hoopla account, visit **www.hoopladigital.com** to create one. You will need to provide your email, a password, and your library card number.
- 2. From now on, you will use your email and password to sign into your Hoopla account on any device.

#### Add the Hoopla Streaming Channel to Your Roku

- 1. Select **Streaming Channels** to search for and select **Hoopla**. Then select **Add Channel** and then **Go to Channel**.
- 2. A blue screen will appear with a **Verification Code**.
- 3. Open a web browser on a computer, tablet, or smart phone and visit **www.hoopladigital.com/link**. Sign into your Hoopla account and enter the **Verification Code** that appeared on your TV screen.

#### Stream Movies and TV Show Episodes

- 1. **Browse** and **Search** for a title to watch. You can stream 6 titles a month (each individual TV show episode counts as one title).
- 2. To stream a title, select it from the menu. Then select **Borrow**.
- 3. To watch your borrowed title, select **Play**.
- 4. A title will automatically return at the end of its loan period. There are no late fees.

# Roku - Kanopy

- *Movies*
- *Documentaries*
- *8 play credits per month*
- *3 day loan period*

#### Create a Kanopy Account

- 1. If you do not already have a Kanopy account, visit **www.kanopy.com** to create one. You will need to provide your email, a password, and your library card number.
- 2. From now on, you will use your email and password to sign into your Kanopy account on any device.

#### Add the Kanopy Streaming Channel to Your Roku

- 1. Select **Streaming Channels** to search for and select **Kanopy**. Then select **Add Channel** and then **Go to Channel**.
- 2. Select **Settings** on the left side of the screen. Under **Login**, select **Link Device**. A **Verification Code** will appear on the screen.
- 3. Open a web browser and **visit www.kanopy.com/link**. Sign into your Kanopy account enter the **Verification Code** that appeared on your TV screen.

- 1. **Browse** and **Search** for titles to watch. You have 8 play credits per month. 1 play credit = 1 borrowed title.
- 2. Select a title to learn more information about it. If you are ready to watch, select the **Play** button.
- 3. Titles automatically return and there are no late fees.
- 4. Select **Go to Kanopy Kids** to browse child-friendly titles only. Kids titles do not use play credits.